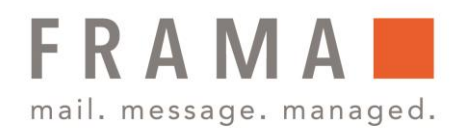

# Frama Fs Series 3/3.1 Managereinstellungen

Das Frankiersystem verfügt über einen Manager-PIN-Code, mit dessen Hilfe Sie die Frankierfunktionen konfigurieren und andere Funktionen durchführen können, z. B. das Verwalten von Kostenstellen und Zugriffsrechten, das Erstellen bestimmter Berichte usw.

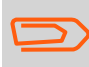

Der Manager-PIN-Code der Frankiermaschine wird in einer separaten Lieferung bereitgestellt.

### Anmelden als Manager

Sie müssen als Manager angemeldet sein, um das Frankiersystem konfigurieren und Funktionen durchführen zu können, z. B. das Verwalten von Kostenstellen und Zugriffsrechten, das Erstellen bestimmter Berichte usw.

#### **Wenn Sie als Manager angemeldet sind, ist nur das Managermenü verfügbar. Das Drucken von Postgebühren ist nicht möglich, während Sie als Manager angemeldet sind.**

So melden Sie sich als Manager an, wenn Sie bereits als Benutzer angemeldet sind:

1. Drücken Sie entweder auf MENU oder Sie wählen im Hauptmenü die Nr. **13 Manager**.

Der Bildschirm Login wird angezeigt

- 2. Geben Sie den Manager-Pin-Code ein und drücken Sie **OK**.
- 3. Das Hauptmenü für Manager wird angezeigt.

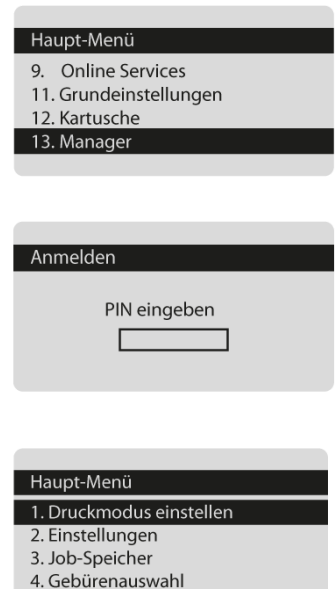

Frama Austria GmbH . p.A. ABG Wirtschaftsprüfungs- & Steuerberatungs GmbH . Tegetthoffstraße 7 . 1010 Wien . Tel.: 1 9123770 . www.frama.at

#### integrity in communication.

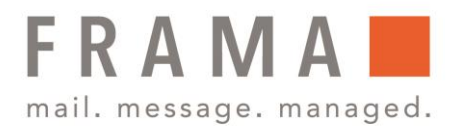

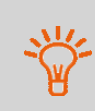

Sie können sich als Manager anmelden, indem Sie den Manager-PIN-Code anstelle des normalen Benutzer-PIN-Codes direkt für Frankiersysteme eingeben, die beim Starten nach einem PIN-Code fragen.

## Beenden des Managermodus

Befolgen Sie das nachfolgende Verfahren, um den Managermodus zu verlassen. Dies ist erforderlich, um zum Benutzermodus zurückzukehren.

So beenden Sie den Managermodus:

1. Drücken Sie auf  $\Phi$ .

Das System wechselt in den Sleep-Modus und der Manger wird abgemeldet.

### integrity in communication.